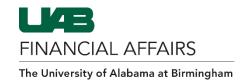

## **Entering Journal Entries in the General Ledger**

Journal entries (JEs) are used to transfer/reclassify expenses from one account or object code to another. JEs are entered under the UAB FN Document Entry/Approval responsibility in Oracle.

## **Responsibility Access by Assignment Category**

- 01 Full-time Regular Employees
- o 03 Full-time Temp Employees
- 04 Affiliated No Pay
- 04 Retirees

## End-Users are not permitted to create:

- JEs involving cash receipts
- JEs involving cash disbursements
- JEs using Oracle Grants Accounting project strings
- JEs using salary object codes

#### **Debits & Credits**

Before you begin entering journal entries, it is vital to understand the effect of Debits and Credits on various types of account strings.

### **Effect on Accounts**

- o *If* Normal Balance = Debit
  - o Then Debit account to increase & Credit account to decrease
- If Normal Balance = Credit
  - o Then Credit account to increase & Debit account to decrease

### **Normal Balances of Common Accounts**

|                  | DEBIT              | CREDIT              |
|------------------|--------------------|---------------------|
| INCOME STATEMENT | Expenses           | Revenues            |
|                  | Cost of Goods Sold | Transfers In        |
|                  | Transfers Out      |                     |
| BALANCE SHEET    | Assets             | Liabilities         |
|                  |                    | Net Assets Balances |

Last Updated: 8/12/20

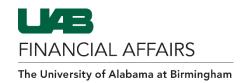

## **Journal Batches**

In the General Ledger system, it is UAB policy to create journal entries as part of a batch. Batches are used by UAB to track and reference journal entries.

# All journals in a batch <u>must</u> share the same:

- Balance Type
- Accounting Period
- Common purpose

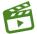

For a detailed how-to on creating a Batch & Journal Entries, <u>click here</u> for a video tutorial!

Last Updated: 8/12/20